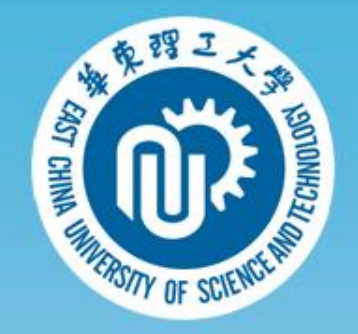

## **学生毕业信息网上操作流程**

学生版

**联系人:辅导员**

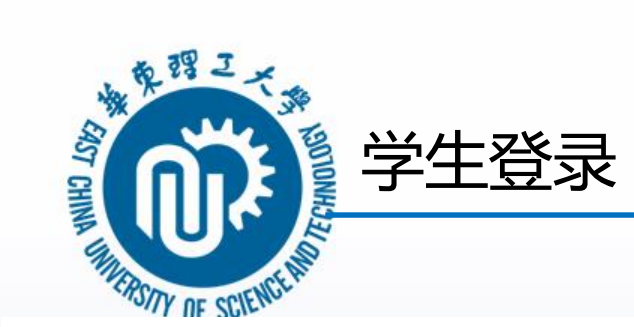

1.点击右上角登录

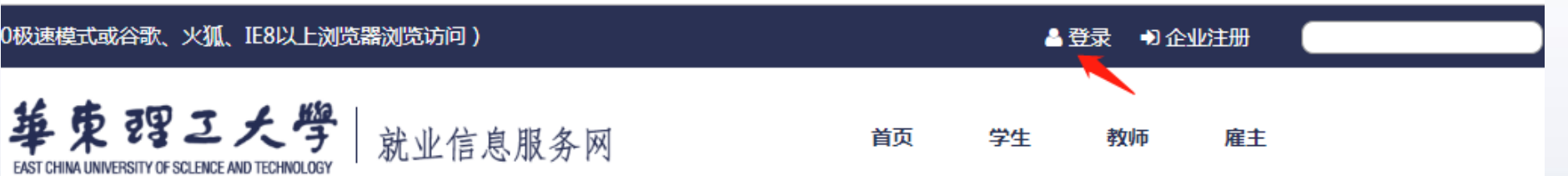

## 2.输入账号密码;账号为学号,密码为身份证后六位 密码重置请联系辅导员

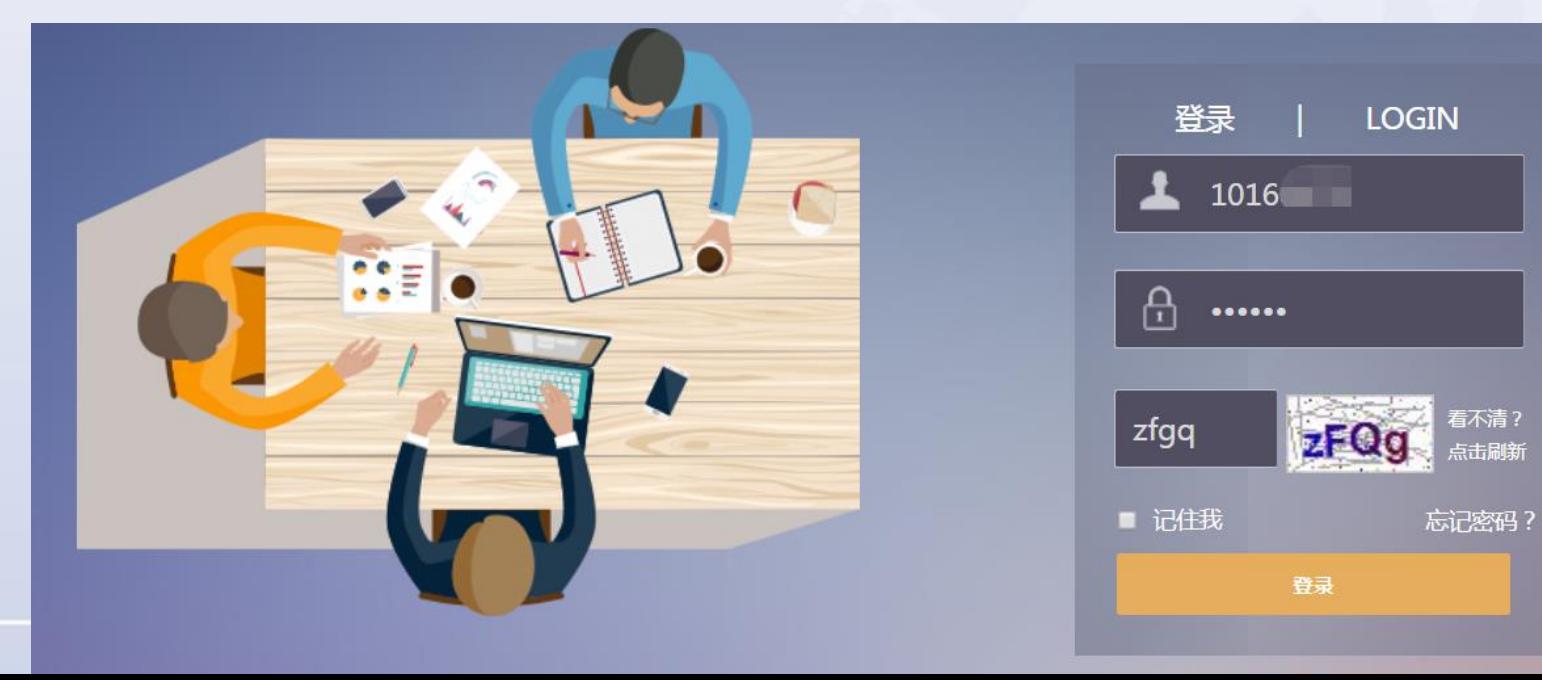

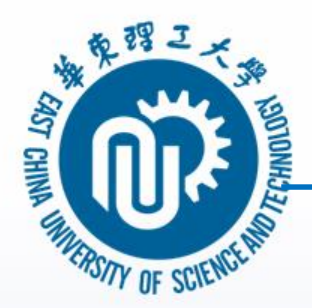

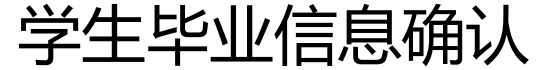

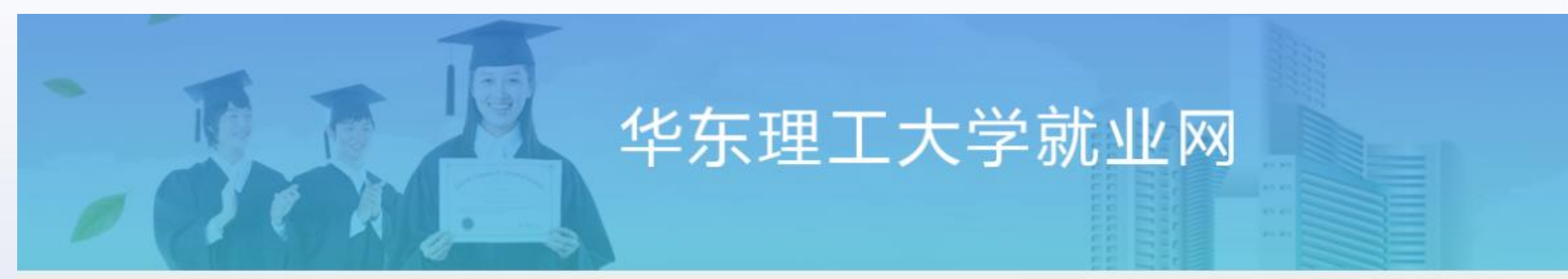

### 学生个人基本信息完善提示

由于您是首次登录就业信息服务网,需要您完善您的个人基本信息。这些信息将同时作为您以后办理就业相关手续(如:报到证打印、外地 生源户口迁移、档案转移等)以及毕业证书信息等的原始数据, 所以请您务必按照提示, 如实、认真、仔细的填写。下面我们将指导您完成个人基 本信息的完善确认过程。

2 我已经仔细阅读了上述提示信息

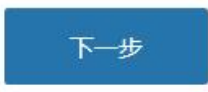

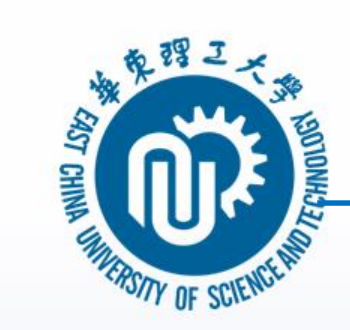

## 学生毕业信息确认

## 学生个人基本信息: 以下除注明外均为必填项, 请仔细阅读说明再准确填写。

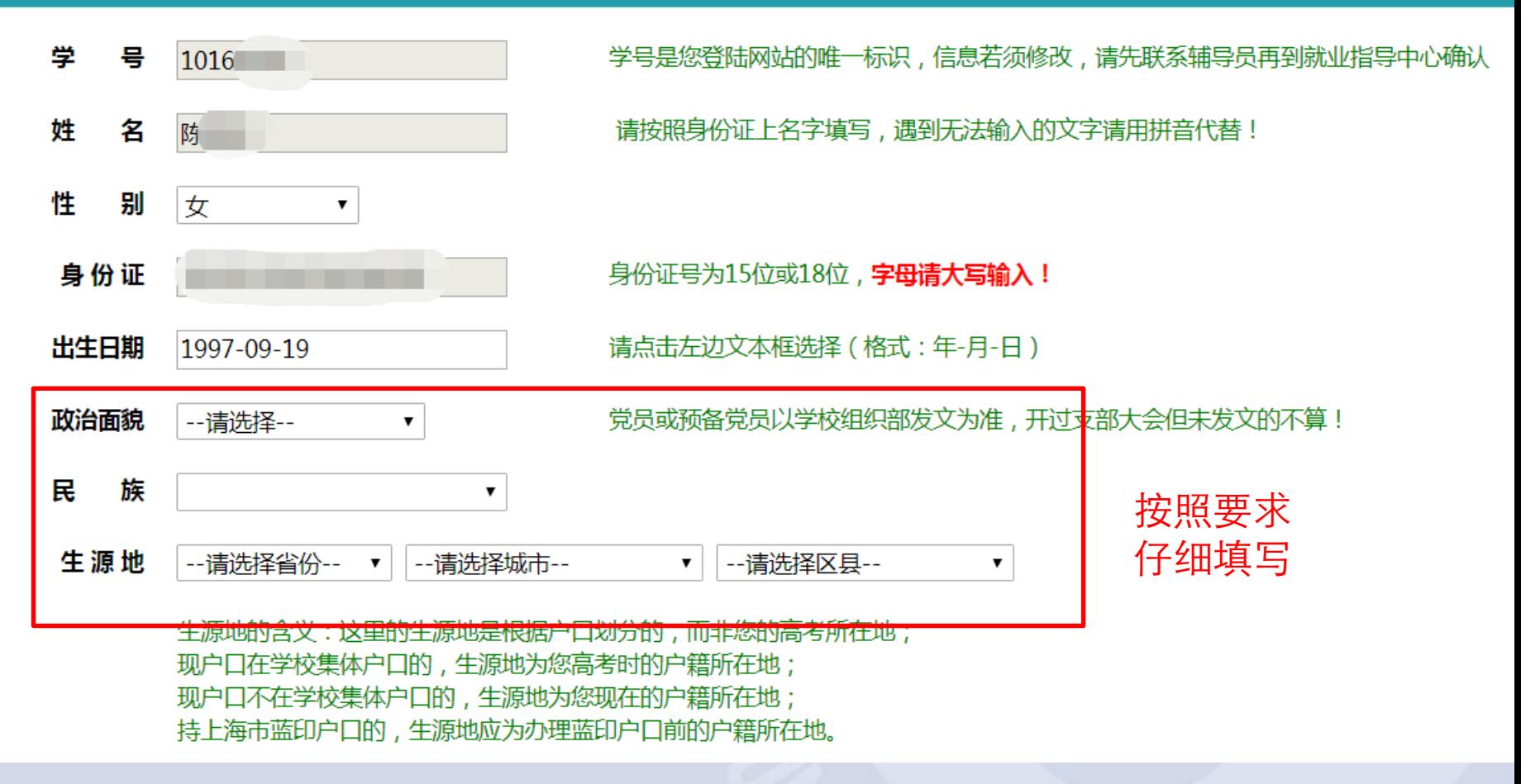

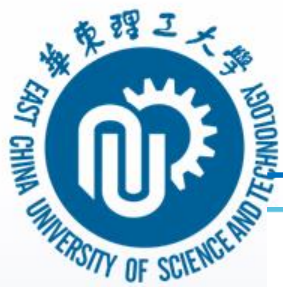

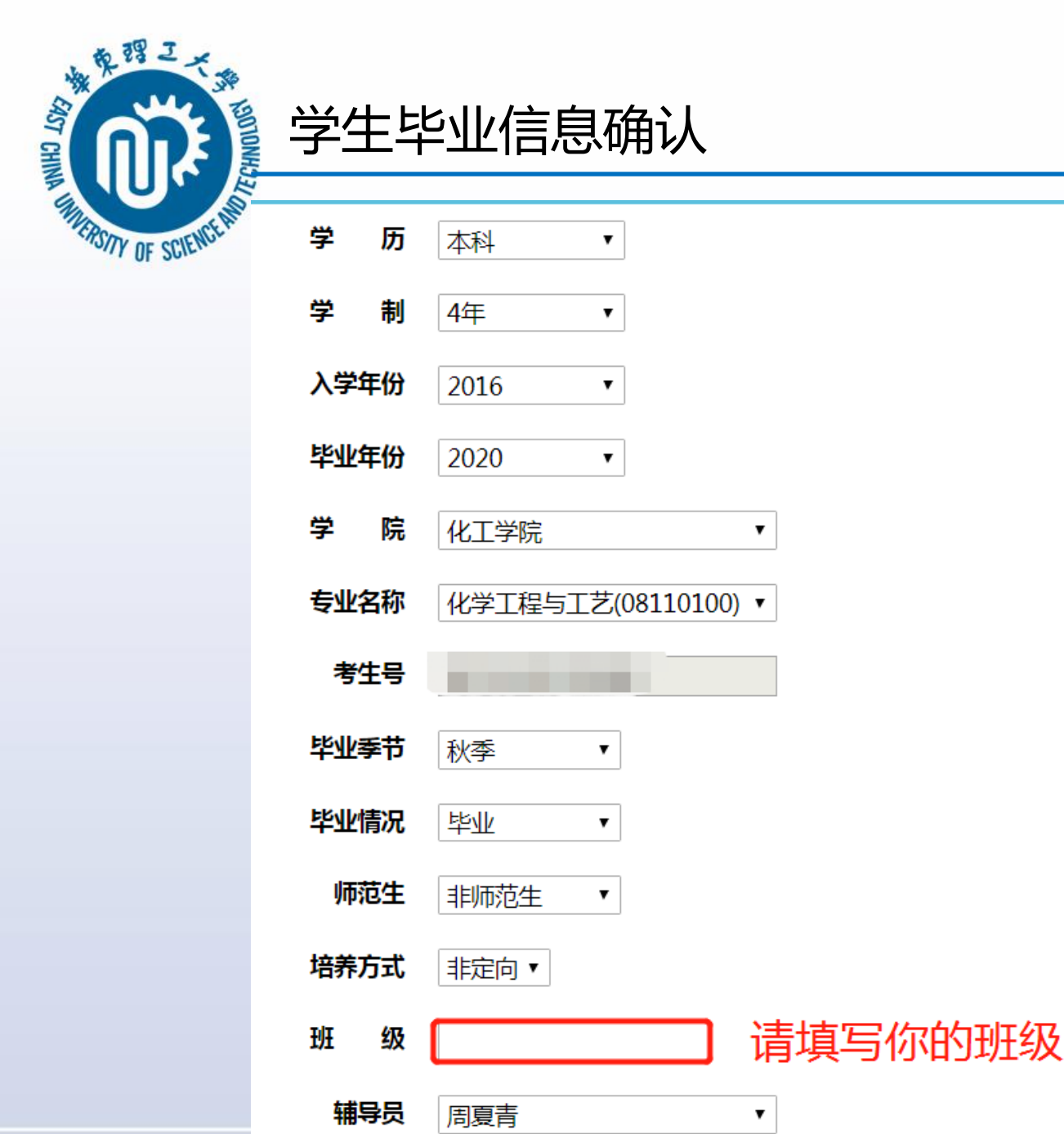

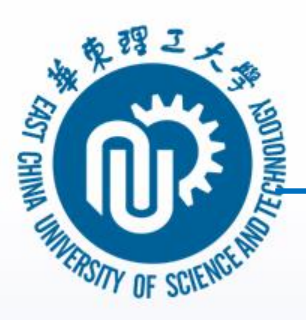

# **、 学生毕业信息确认**

## 联系方式

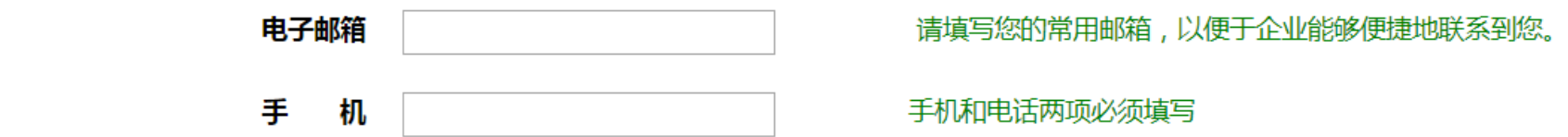

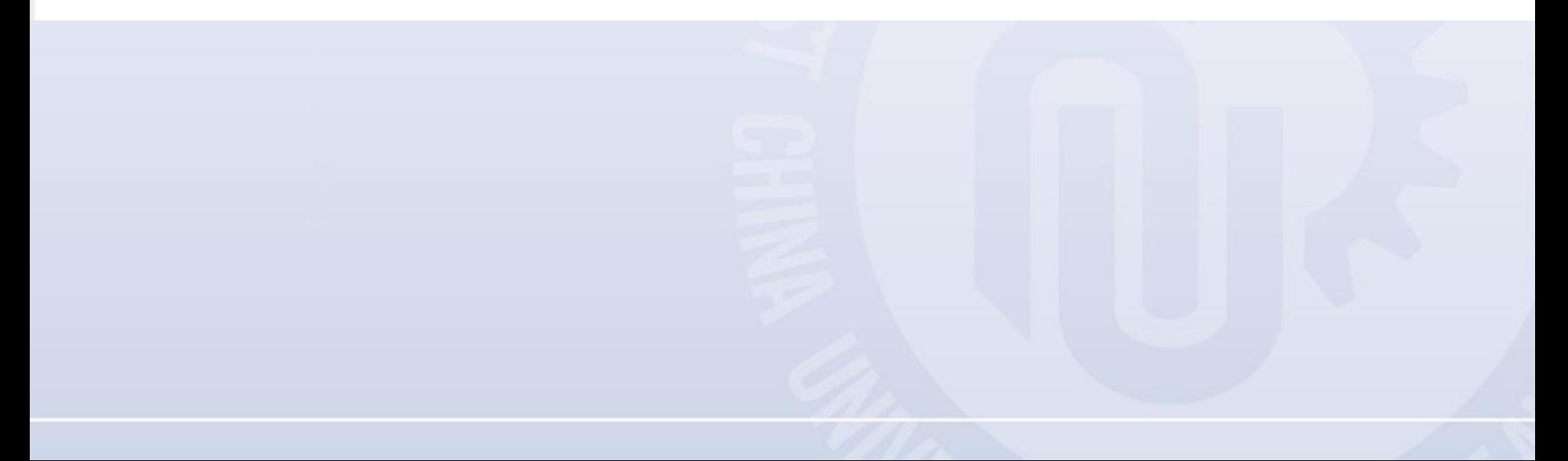

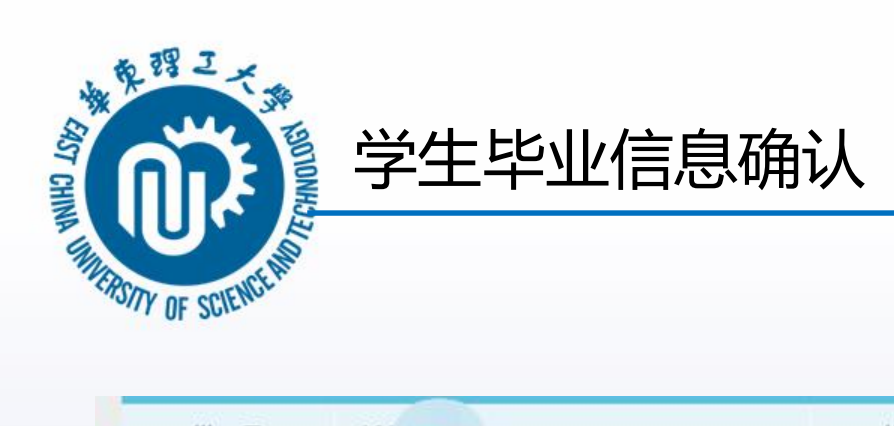

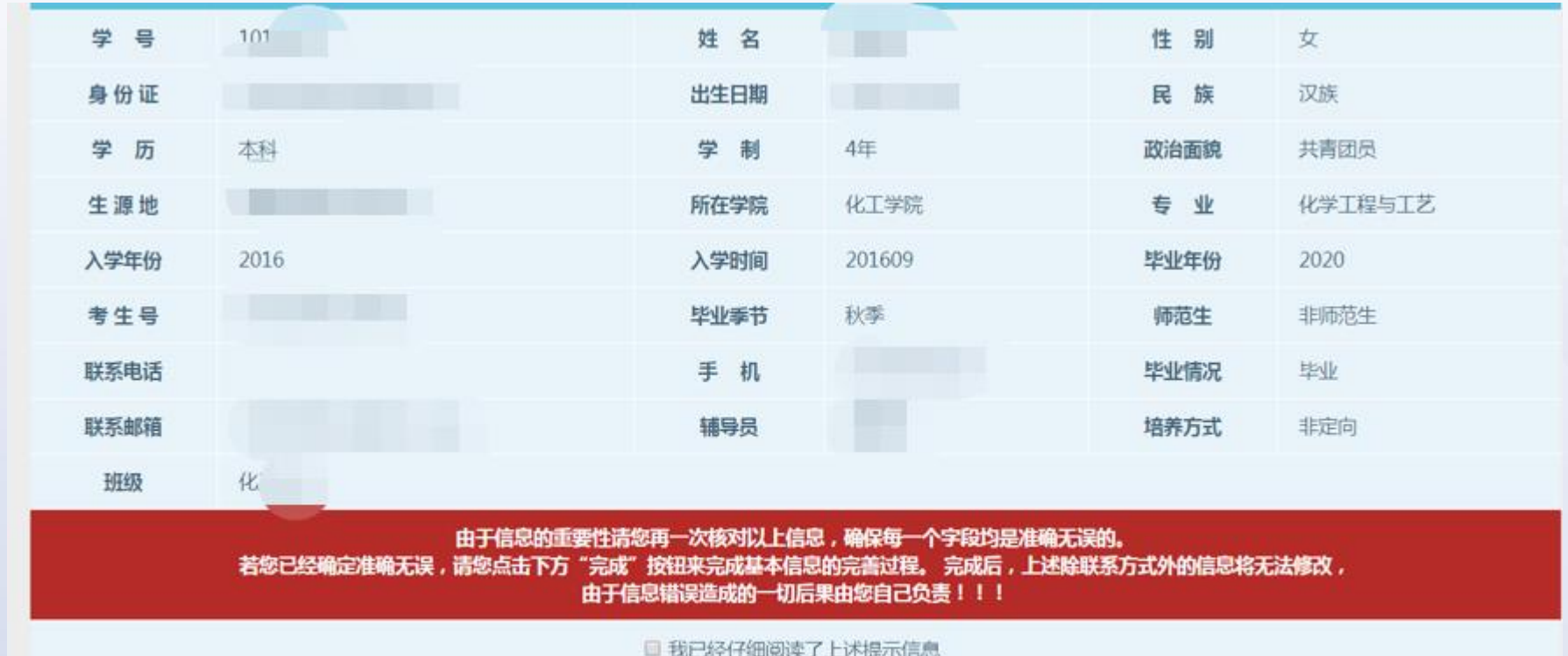

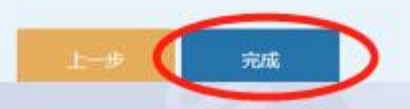

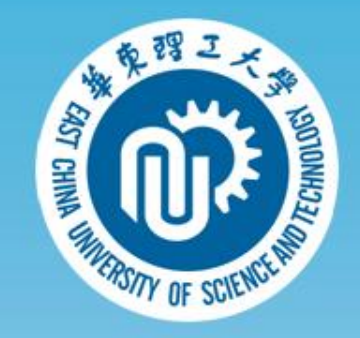

# *Thanks*